#### **QGIS doesn't work properly with WFS 2.0.0 combined with OGC HTTP URI srsName style (e.g. http://www.opengis.net/def/crs/EPSG/0/xxxx)**

*2019-03-13 11:43 AM - Jonas Pedersen*

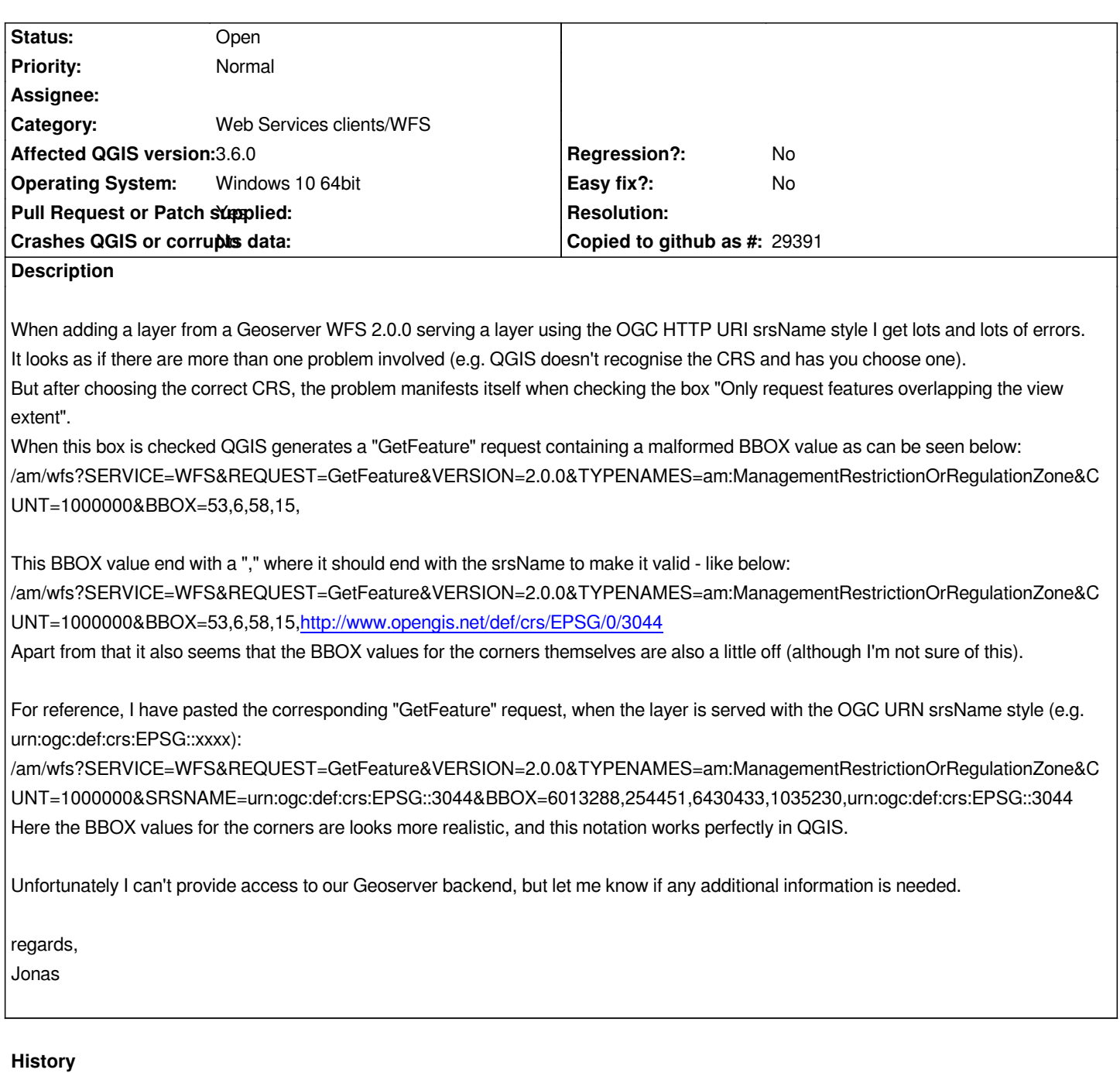

## **#1 - 2019-03-20 04:34 PM - Jonas Pedersen**

*In have tried to edit the function QgsGmlStreamingParser::readEpsgFromAttribute (line 1207) in qgsgml.cpp. I have edited the first branch, so that instead of filtering on just "http://" it filters on "http://www.opengis.net/gml/srs/" and I have also added a extra branch that handles the OGC HTTP URI style by filtering on "http://www.opengis.net/def/crs/EPSG/", e.g.*

*else if ( epsgString.startsWith( QLatin1String( "http://www.opengis.net/def/crs/EPSG/" ) ) )*

*{*

```
 bIsUrn = true;
```
 *epsgNrString = epsgString.split( '/' ).last();*

 *QgsDebugMsg(QStringLiteral("epsgNrString from new OGC HTTP URI branch is: %1").arg(epsgNrString));*

*}*

*C:\Users\b031513\git\QGIS\src\core\qgsgml.cpp(835) : (QgsGmlStreamingParser::startElement) [2ms] mEpsg = 3044*

*indicating that the epsg code is found and returned.*

*But I still get the same error as before when adding the WFS, so the BBOX is still malformed and coordinates seems to be in WGS 84 (EPSG:4326) format.*

*Can anybody point me to where the getfeature string is created and maybe a hint as to how to set a QgsDebugMsg at that point?*

*PS If a pull request is better, please let me know how to do that,*

*Regards,*

*Jonas*

# **#2 - 2019-03-20 06:45 PM - Giovanni Manghi**

*- Status changed from Open to Feedback*

*Yes, a PR is much better, see https://docs.qgis.org/2.18/en/docs/documentation\_guidelines/first\_contribution.html*

## **#3 - 2019-03-21 11:11 AM - [Jonas Pedersen](https://docs.qgis.org/2.18/en/docs/documentation_guidelines/first_contribution.html)**

*I have created a PR for the issue: https://github.com/qgis/QGIS/pull/9594*

## **#4 - 2019-03-21 11:55 AM - Giovanni Manghi**

*- Pull Request or Patch supplied [changed from No to Yes](https://github.com/qgis/QGIS/pull/9594)*

## **#5 - 2019-03-22 01:21 PM - Jonas Pedersen**

*I have now supplied a PR that solves the problem and works with OGC HTTP URI srsName annotation. But my travis build is failing because of code style. I'm on Windows and I can't seem to get the Astyle formatting to function properly (I'm on Visual Studion 2015). Does anyone know how to make it work?*

*I have tried to edit the code manually so that it looks proper, but it won't validate.*

*Also if I would love to do this PR the right way, so any exammples of implementing unit test and creating documentation is appreciated.*

*// Jonas*

#### **#6 - 2019-03-22 01:28 PM - Giovanni Manghi**

*- Status changed from Feedback to Open*

## *Jonas Pedersen wrote:*

*I have now supplied a PR that solves the problem and works with OGC HTTP URI srsName annotation. But my travis build is failing because of code style. I'm on Windows and I can't seem to get the Astyle formatting to function properly (I'm on Visual Studion 2015). Does anyone know how to make it work?*

*I have tried to edit the code manually so that it looks proper, but it won't validate.*

*Also if I would love to do this PR the right way, so any exammples of implementing unit test and creating documentation is appreciated.*

*// Jonas*

*you should post this question in the qgis developers mailing list.*

## **#7 - 2019-03-29 10:26 AM - Jonas Pedersen**

*Hi,*

*I don't know the procedure, but are there any other steps I need to take to get the PR associated with this issue accepted? I would love to change whatever needed, but I need some feedback first.*

*// Jonas*

#### **#8 - 2019-03-29 11:32 AM - Giovanni Manghi**

*Jonas Pedersen wrote:*

*Hi,*

*I don't know the procedure, but are there any other steps I need to take to get the PR associated with this issue accepted? I would love to change whatever needed, but I need some feedback first.*

*// Jonas*

*ask in the PR for a review from other developers.*

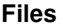

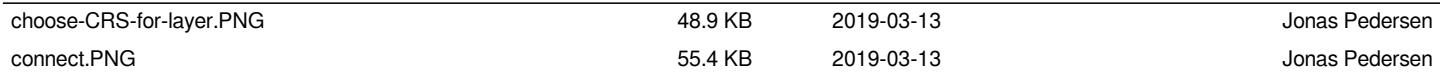